## **Using Focus Assist**

Focused subject is outlined in color for more precise focus.

1 Touch is to display the menu.

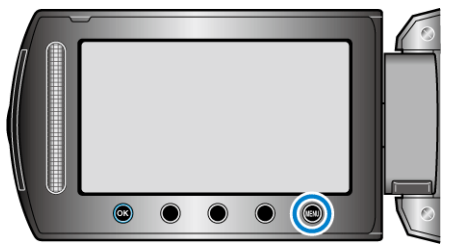

2 Select "MANUAL SETTING" and touch  $\circledast$ .

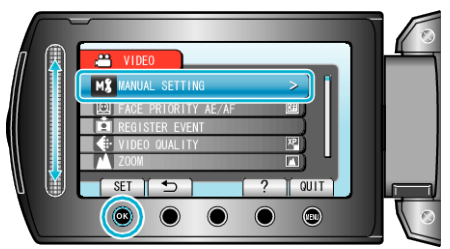

**3** Select "FOCUS ASSIST" and touch  $\circledR$ .

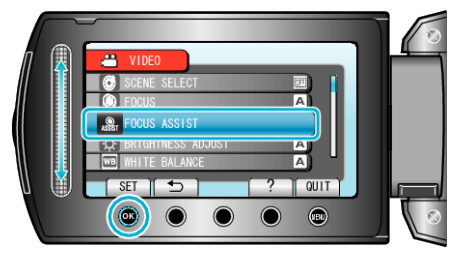

*4* Adjust the focus with the slider.

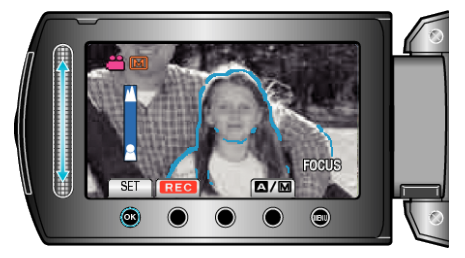

5 Touch  $\otimes$  to confirm.

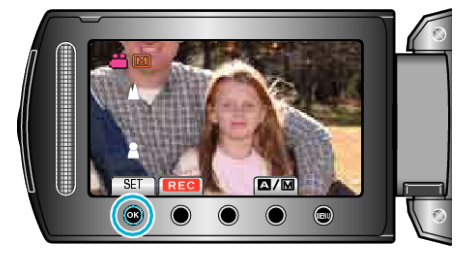

## **Memo :**

0 The image becomes black and white while the outline of the focused object is displayed in the selected color. Change outline color if it becomes difficult to see.